## **File No.CEA-CH-13-19/1/2018-IT Division-Part(2)**

I/21848/2022

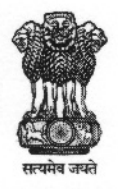

भारत सरकार **Government of India** विदयुत मंत्रालय **Ministry of Power** केन्द्रीय विदय्त प्राधिकरण **Central Electricity Authority** सुचना प्रौदयोगिकी एवं साइबर सुरक्षा प्रभाग **Information Technology & Cyber Security Division** 

## **CIRCULAR**

Subject: Gentle Reminder-Login to newly developed intranet portal and profile updation by CEA / RPCs Officers / staffs - regd.

Reference is invited to CEA Letter No. CEA-CH-13-19/1/2018-IT Division-Part(2):I/20403/2022 dated 16.02.2022 wherein officers / staff of CEA/RPC were requested to reset password and update their profile on the intranet portal of CEA (attached at Annex-I). However, it is found that very few officers have logged-in on the intranet portal. This is to inform that internal orders has already been started uploading on the portal by Admin section of CEA. It is further to intimate that IT&CS division shall be launching a feature of integrating Canteen, IT Stores and GS store to the newly developed intranet portal.

- 2. In this regard, it may kindly be noted that officers of CEA who have not logged into the portal through NIC registered email id so far, may not be able to use the services of Canteen, IT Store and GS store on the intranet portal.
- 3. In view of the above, all officers are requested to login and update their profile on the portal hosted at https://intranet.cea.gov.in without fail to view the internal orders and avail the facilities provided/entitled to them. In case not able to login to the portal, a request for resolution of issue may be dropped at <u>itcea@nic.in</u>. Further, DCO may also compile information of their division on urgent basis in excel sheet format provided in Annex.-I and share the details with IT&CS division of CEA.
- 4. This issues with the approval of CE (IT&CS).

Encl.: As above

 $3104$  3112<br>18/05/2022

**Asstt. Director-II (IT&CS)** 

To.

1. All officers / staffs of CEA/RPCs - through upload on website

Copy for information to:

- 1. SA to Chairperson/all Members/ PCE-I/PCE-II/Secretary/Director (Admin)
- 2. DS (Budget)/DS(Vigilance)
- 3. SO (Admin-I/ Admin-II/ Admin-III)

**I/20403/2022** 

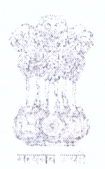

भारत सरकार **Government of India** विद्यत मंत्रालय **Ministry of Power** केन्द्रीय विद्युत प्राधिकरण **Central Electricity Authority** सचना प्रौ द्यो गिकी एवं साइबर सुरक्षा प्रभाग Information Technology & Cyber Security Division

## **CIRCULAR**

Subject: Login to newly developed intranet portal and profile updation by CEA / RPCs Officers /  $statfs - regd.$ 

This is to inform that intranet portal of CEA has been made live and all Officers & staffs of CEA as well as RPCs are requested to reset their password and update profile (refer Annex-I). It may kindly be noted that login to the CEA intranet portal shall be through none other than registered NIC email id. In case not able to login on the portal, a request for resolution of issue may be dropped at itcea@nic.in. Further DCO may also compile information of their division on urgent basis in excel sheet format.

31014 09112<br>(Ajay Kumar) 16 02 222

AD-II (IT&CS)

To.

1. All officers / staffs of CEA/RPCs – through upload on website

Copy for information to:

- 1. SA to Chairperson/all Members/ PCE-I/PCE-II/Secretary/Director (Admin)
- 2. DS (Budget)/DS(Vigilance)
- 3. SO (Admin-I/ Admin-II/ Admin-III)

**Annex-I**

## **Steps for resetting of Password through intranet portal and updation of profile:**

**Step 1:** Go to url **[https://intranet.cea.gov.in](https://intranet.cea.gov.in/)** and click on **Forgot Password.**

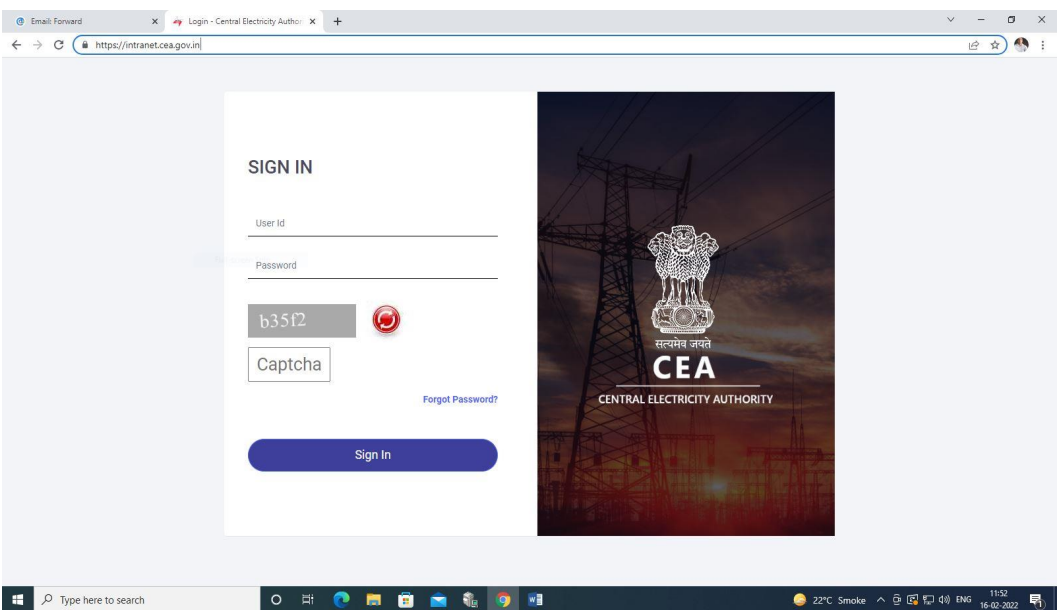

**Step 2:** Enter your email id (nic/gov.in) and Captcha code. Now click on **Reset Password** and then "ok".

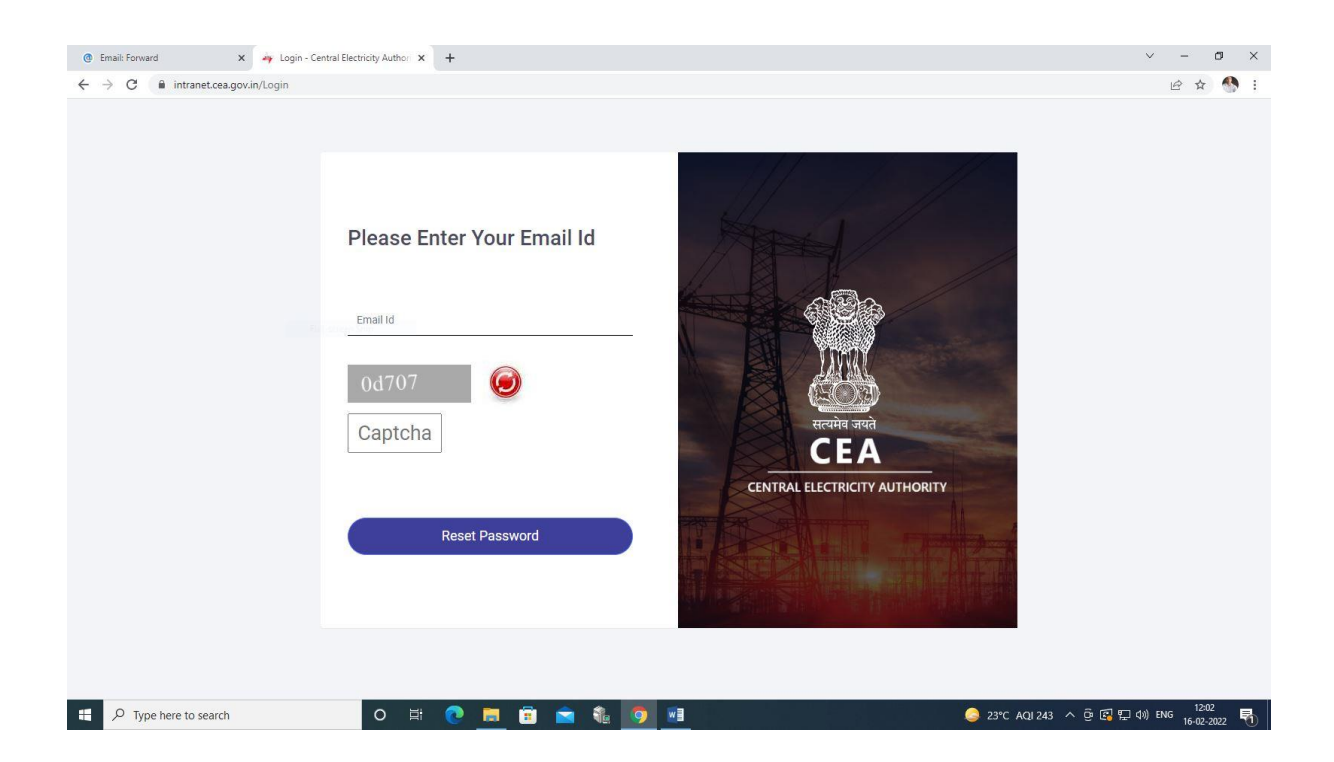

**Step 3:** User will get the email from **[no-reply-cea@gov.in](mailto:no-reply-cea@gov.in)** for resetting the password. Now click on **[Click](https://intranet.cea.gov.in/ForgotPasswordSendMail.aspx?Key=YWpheXNoYXJtYS5qeUBjZWEubmljLmlu&key2=MTgyNTM0NzI2Ng==)  [Here to Change Password](https://intranet.cea.gov.in/ForgotPasswordSendMail.aspx?Key=YWpheXNoYXJtYS5qeUBjZWEubmljLmlu&key2=MTgyNTM0NzI2Ng==)**

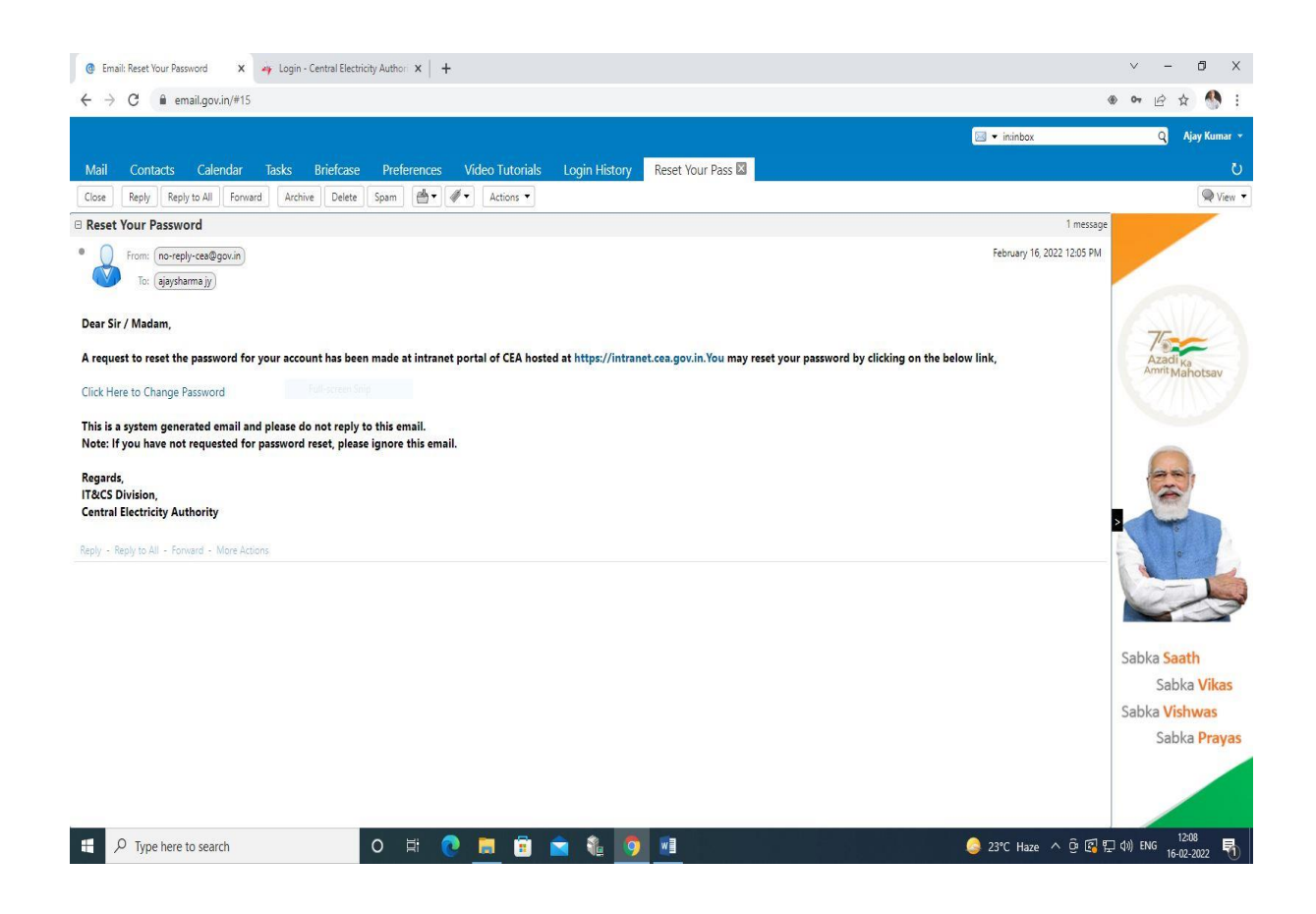

**Step 4:** Set your password and click on **Update Password** and then click **ok**.

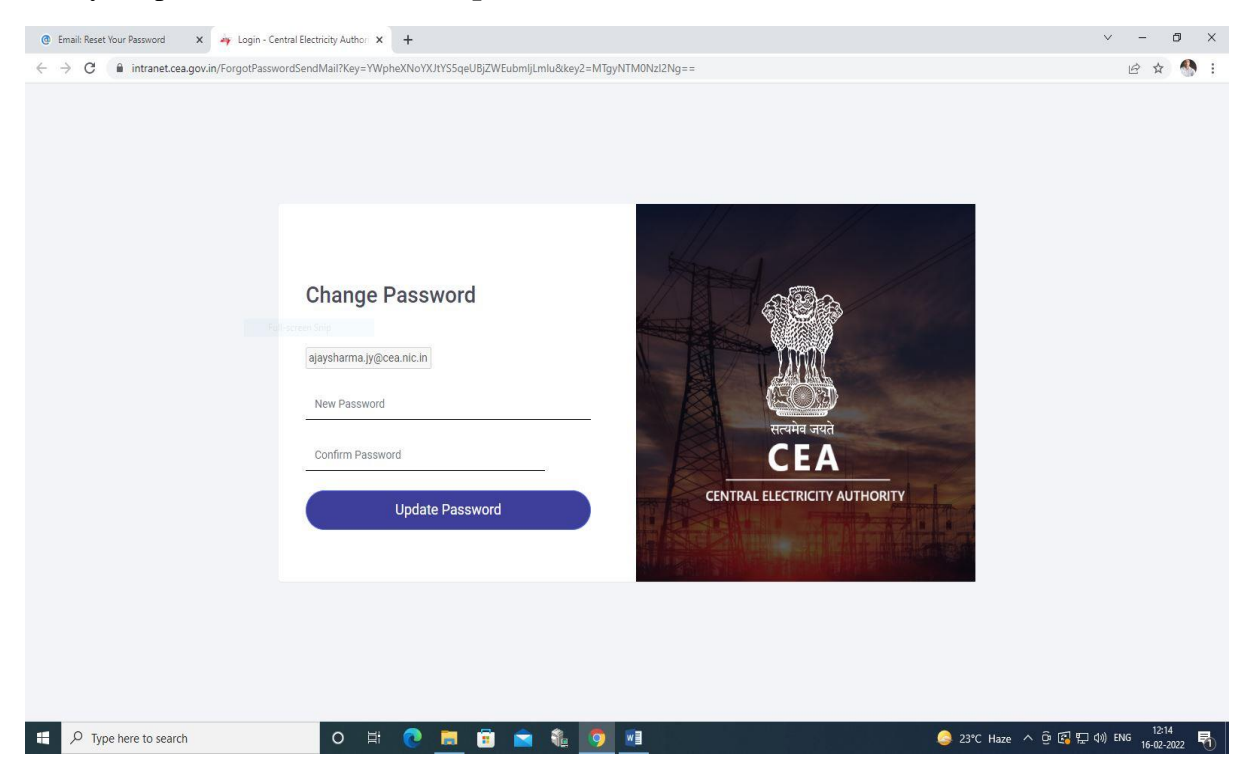

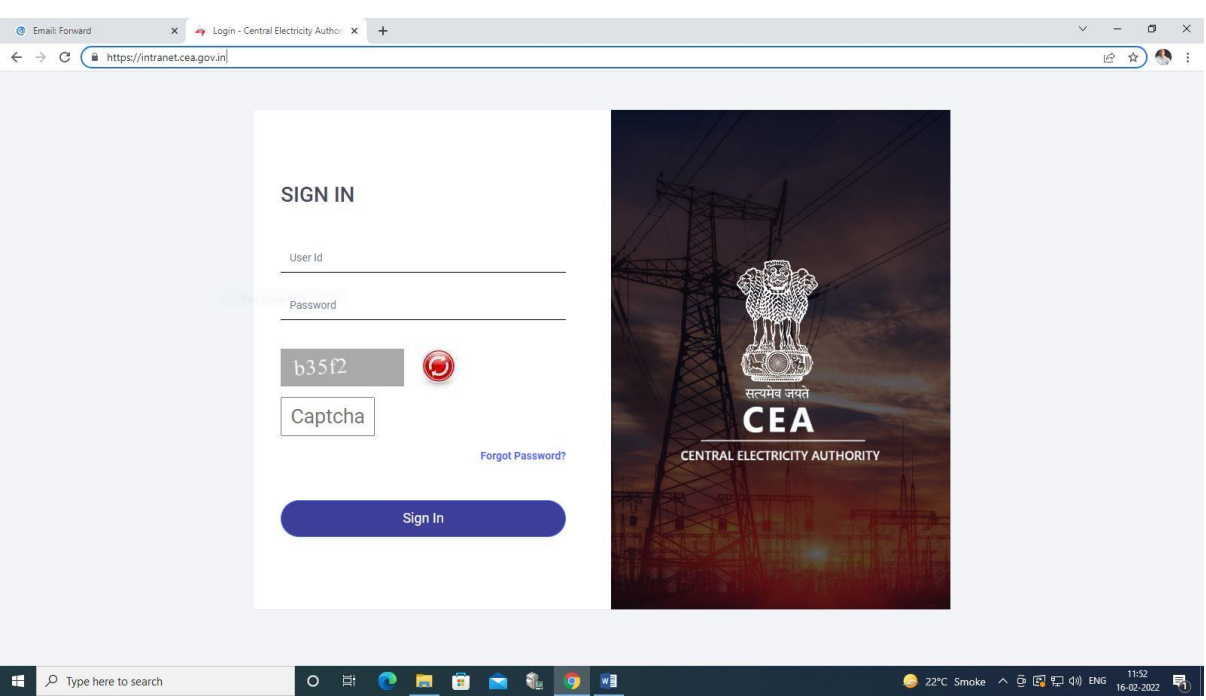

**Step 5:** Enter your user id, password and Captcha code for logging into the Intranet portal.

Step 6: Click on "Profile Details" and then click on "Edit Details"

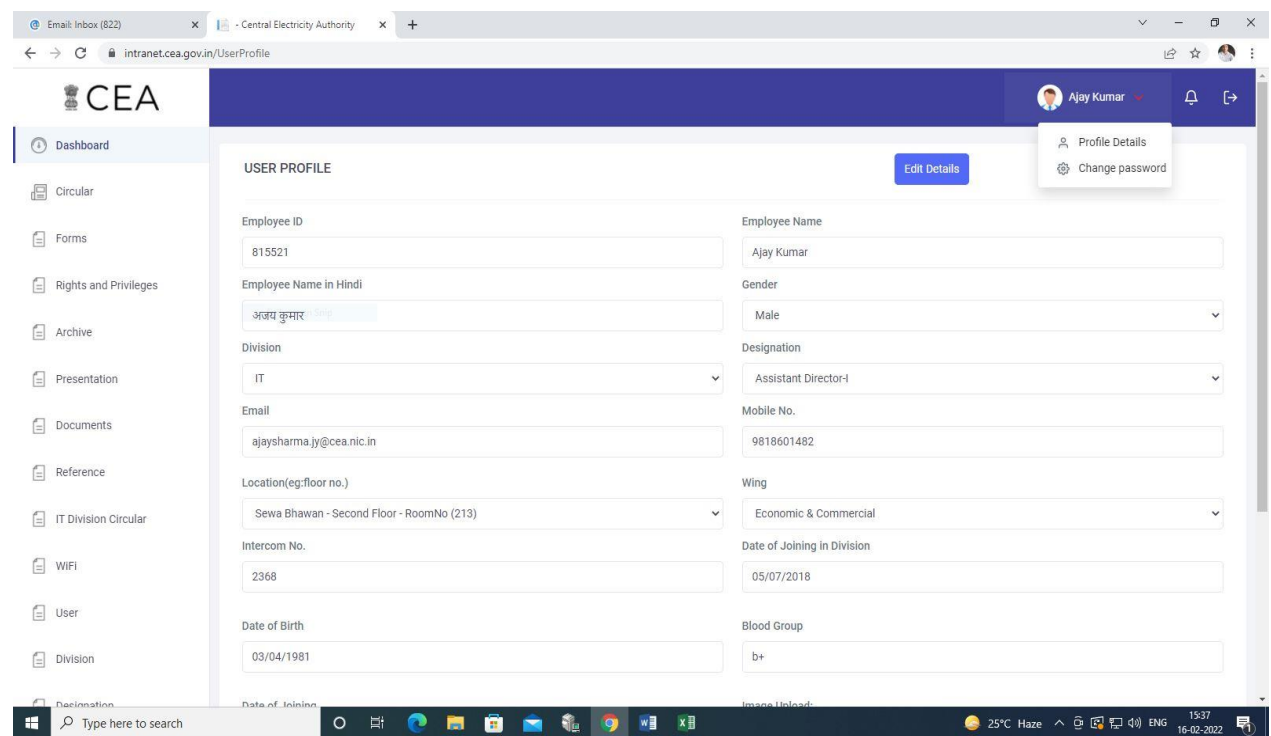

Step 7: Kindly fill in all the details carefully and then click on "Update". After that your details will go to Admin of the portal for the approval.

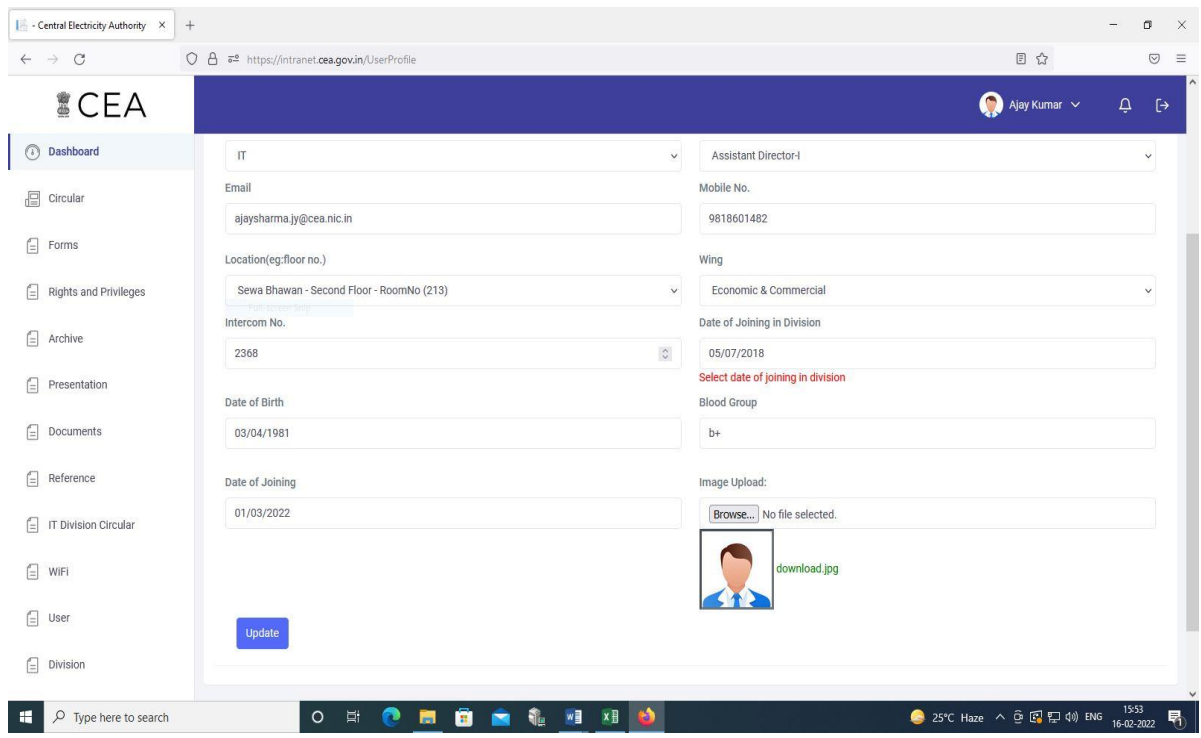

Note: Users who are not able to login to the portal, may kindly send the details division wise in excel format as given below to IT&CS division of CEA through [itcea@nic.in.](mailto:itcea@nic.in) Kindly contact at intercom no. 2303 for any information.

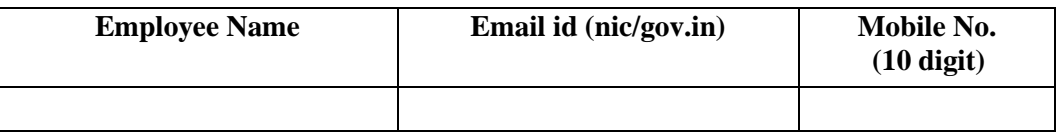

\*\*\*\*\*